## **ИНСТРУКЦИЯ по получению ПО AnyLogic**

Получение ПО AnyLogic включает в себя несколько этапов:

- 1. Перейти на страницу [https://www.anylogic.ru/downloads/personal](https://www.anylogic.ru/downloads/personal-learning-edition-download/)[learning-edition-download/](https://www.anylogic.ru/downloads/personal-learning-edition-download/) .
- 2. Заполнить форму. В поле "организация" ввести "Национальный исследовательский ядерный университет «МИФИ»". Поле "отдел" оставить пустым. "e-mail" - указать корпоративную почту студента, (ваш логин от ЭИС)@campus.mephi.ru. Пример заполнения рис.1.

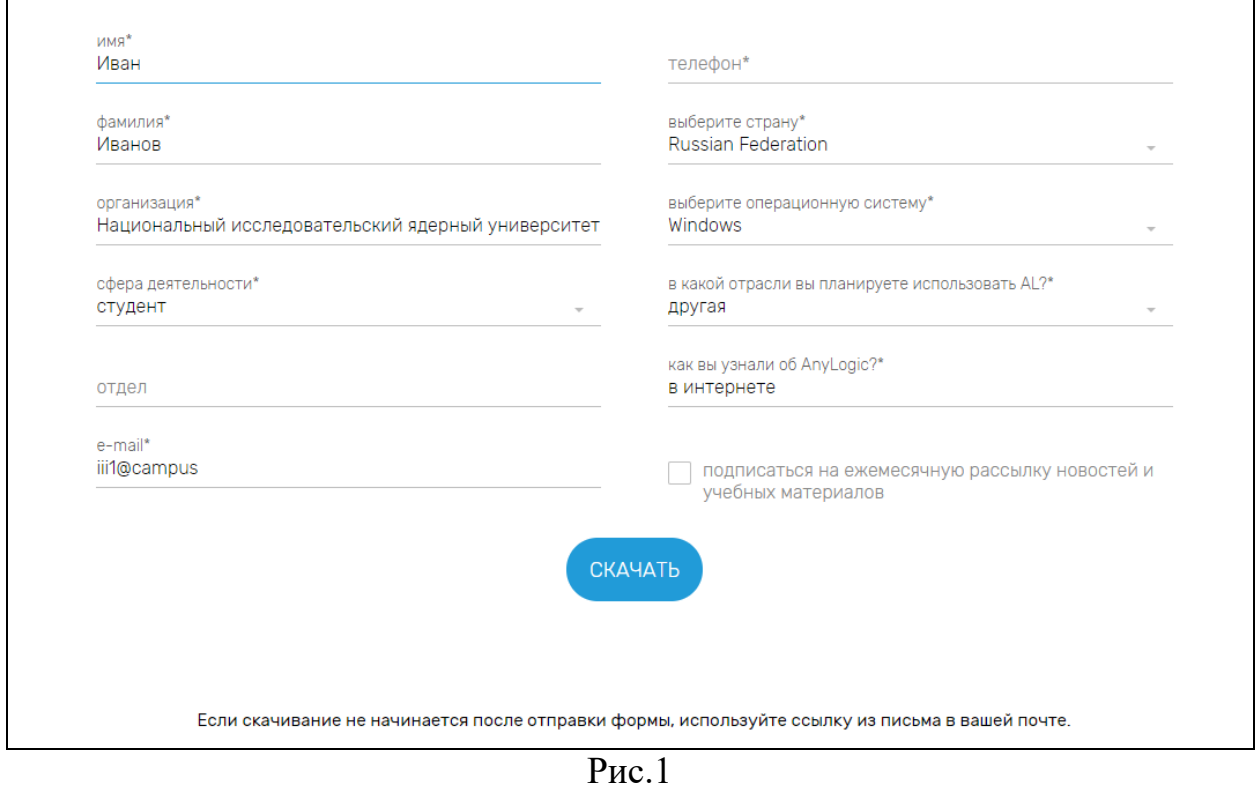

3. Нажать "СКАЧАТЬ".